#### www.meine-laborwerte.de

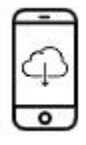

## 1/ Laden Sie die App herunter

Laden Sie unter meine-laborwerte.de, im Apple Store oder im Play Store die "Meine Laborwerte" App herunter.

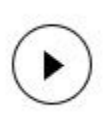

# **2/ Starten Sie die App**

Öffnen Sie die App und klicken Sie auf den "Start" Knopf, um die Kamera Ihres Mobiltelefons zu aktivieren.

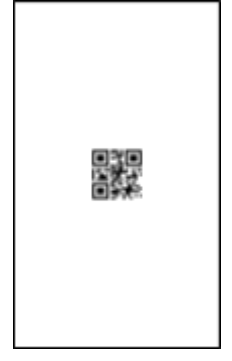

### 3/ Scannen Sie den QR-Code

Halten Sie die Kamera Ihres Mobiltelefons so als wollten Sie den QR-Code fotografieren. Vibrieren und Ton bedeuten, der Scan war erfolgreich.

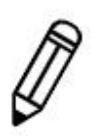

#### 4/ Geben Sie Nachname und Geburtsdatum ein Nach dem Scan erscheinen zwei Eingabefelder. Bitte tragen Sie Ihren Nachnamen und Ihr Geburtsdatum ein.

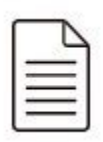

### 5/ Sie erhalten das Ergebnis

Nach korrekter Eingabe Ihres Nachnamens und Ihres Geburtsdatums öffnet sich die Ergebnisseite mit Ihren Laborwerten. Fertig.